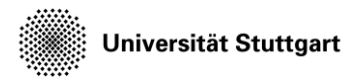

Introduction to Computational Fluid Dynamics in High Performance Computing

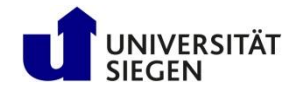

# **Subsonic jet test case**

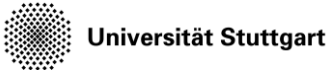

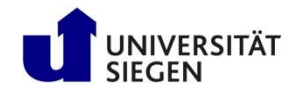

#### **Plan**

- Test case Subsonic jet
- Varying polynomial degrees
- Submitting jobs / Running the test case in parallel
- Visualize results (on Thursday)

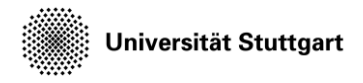

Introduction to Computational Fluid Dynamics in High Performance Computing

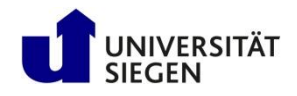

#### **Subsonic Jet**

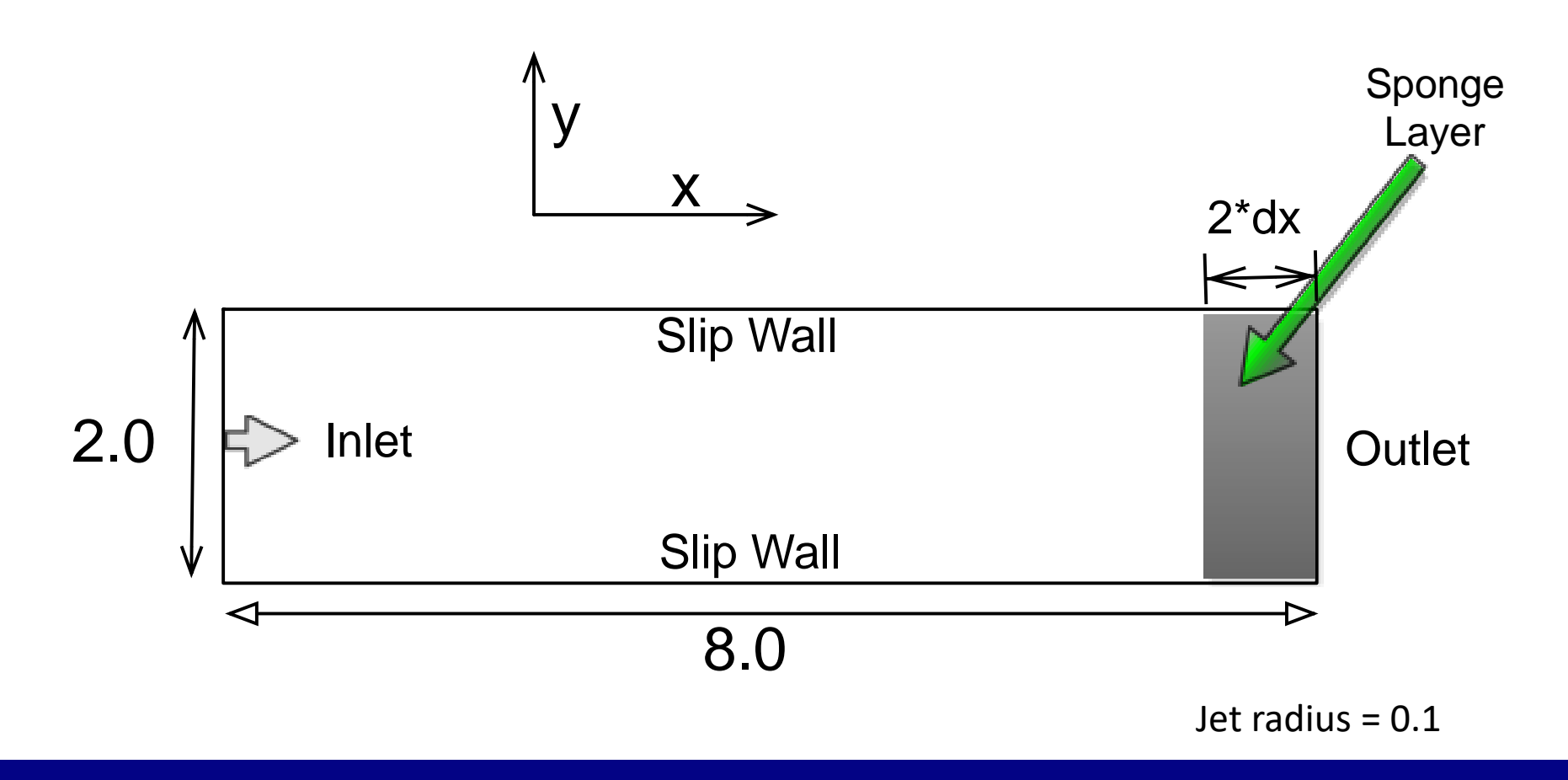

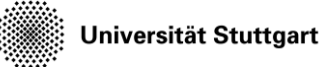

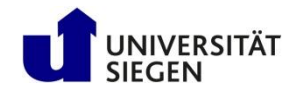

### **Simulation Parameters**

- Equation system: Euler 2D (inviscid compressible fluid)
- Scheme:
	- Spatial : Modal discontinuous Galerkin
	- Temporal : Explicit Runge-Kutta 4th-order
- Mach Number: 0.4
- Numerical Flux: HLL
- Initial Condition (in dimensionless parameters)
	- $-$  Pressure = 1.0, Density = 1.4, Velocity\_X = Velocity\_Y = 0
- Boundary (Outflow)
	- Inlet
		- Velocity normal = Mach \* speed of sound
		- Density amplitude = 2.0

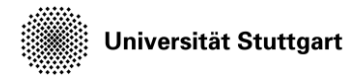

Introduction to Computational Fluid Dynamics in High Performance Computing

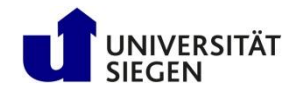

#### **Varying Parameters**

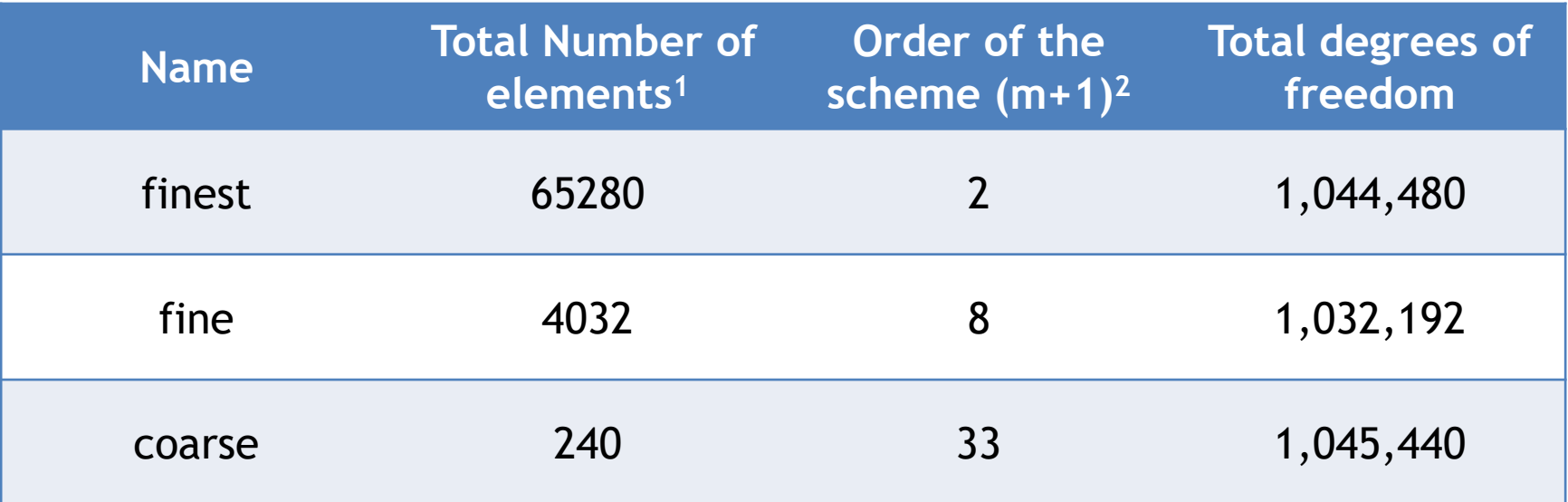

1 - Total number of elements can be varied with varying the level parameter in the mesh input file

2 - Order of the scheme can be set my the variable "m" (max. poly degree) in the solver input file

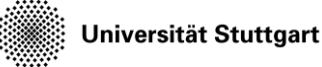

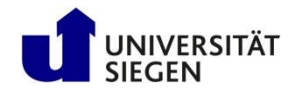

# **Output from the Simulation**

- There are the following outputs:
	- timing.res
	- Restart-files
- timing.res contains the general information about the simulation. For example, number of elements, total number of dofs, etc
- The *restart-files* contain the instantaneous simulation data (coefficients of the state variables: rho, m, e), they are the basis for later visualization.

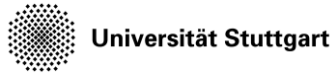

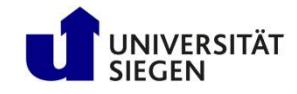

## **Exercise**

- Set up test cases using appropriate meshes and polynomial degree, keeping roughly the same total number of degrees of freedom
	- Use pre-generated mesh data stored in the directories
		- coarse
		- fine
		- finest
	- Change polynomial degree in the input file
		- m=1 (for the finest mesh)
		- m=7 (for the fine mesh)
		- m=32 (for the coarsest mesh)
	- You might also try other settings like m=15 for the coarsest

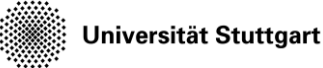

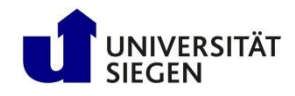

### **Workflow (example for coarse mesh)**

- Copy the input files to your personal directory: cp –r \$KURS/exercises/hpcfdx8 \$MYWS
- Create a setup directory (some name to your liking): mkdir -p \$MYWS/hpcfdx8/mysetup
- Change into that directory:
- cd \$MYWS/hpcfdx8/mysetup
- Copy ateles.lua into that directory: cp ../ateles.lua .
- Adapt the config file for your setup: gedit ateles.lua

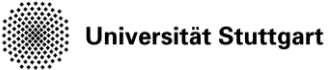

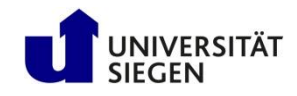

# **Workflow contd.**

• Look for the variable "scheme" and set the spatial order of the scheme by defining the maximum polynomial degree  $(m)$ . (Order of scheme =  $m+1$ )

```
scheme = {
  spatial = {name = \text{mod}g 2d',
    m = 32},
  … …
}
```
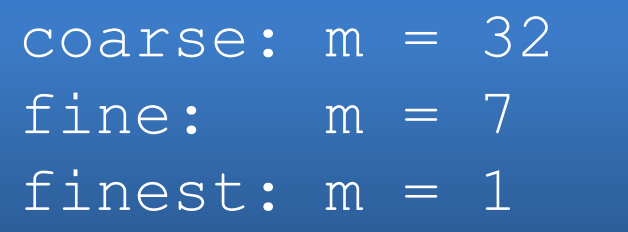

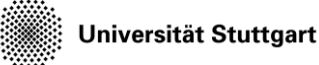

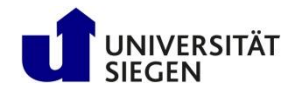

# **Workflow contd.**

- To submit the jobs use the job scripts present cp ../jet.job . gedit jet.job
- You can set a name for this job #SBATCH --job-name=<Job\_name>
- And modify its node-count and walltime #SBATCH --nodes=<nNode> #SBATCH --time=<hours:minutes:seconds>
- Submit the job using the "sbatch" command sbatch jet.job

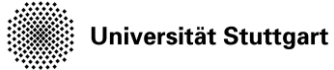

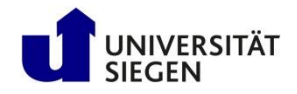

### **Checking the configuration**

- It is a good idea to check up on your configuration and make sure that it works!
- Check the log output and the restart directory to make sure everything works as expected.

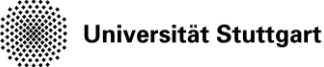

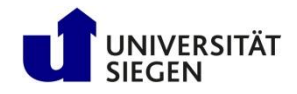

# **Stopping a running simulation**

- Simulations are set up to cover 30 time units of simulated time
- This will take quite some compute time
- There may be less nodes available, and you might want to reduce the requested number of nodes to fit a free slot
- You can signal a running simulation to stop, by creating an empty file named, stop' in the working directory: touch stop